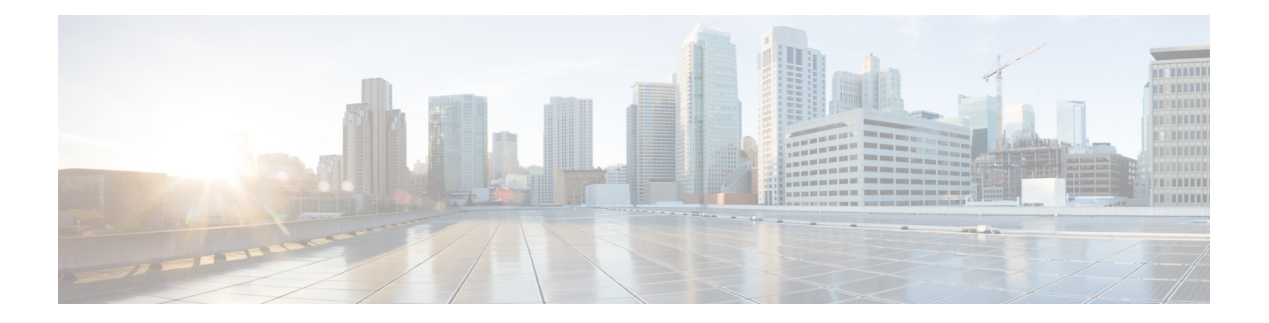

# **Debug Commands: 802.11**

- [debug](#page-1-0) 11k, on page 2
- debug [11w-pmf,](#page-2-0) on page 3
- [debug](#page-3-0) 11v all, on page 4
- debug 11v [detail,](#page-4-0) on page 5
- [debug](#page-5-0) 11v error, on page 6
- debug [11w-pmf,](#page-6-0) on page 7

I

### <span id="page-1-0"></span>**debug 11k**

To configure the debugging of 802.11k settings, use the **debug 11k** command.

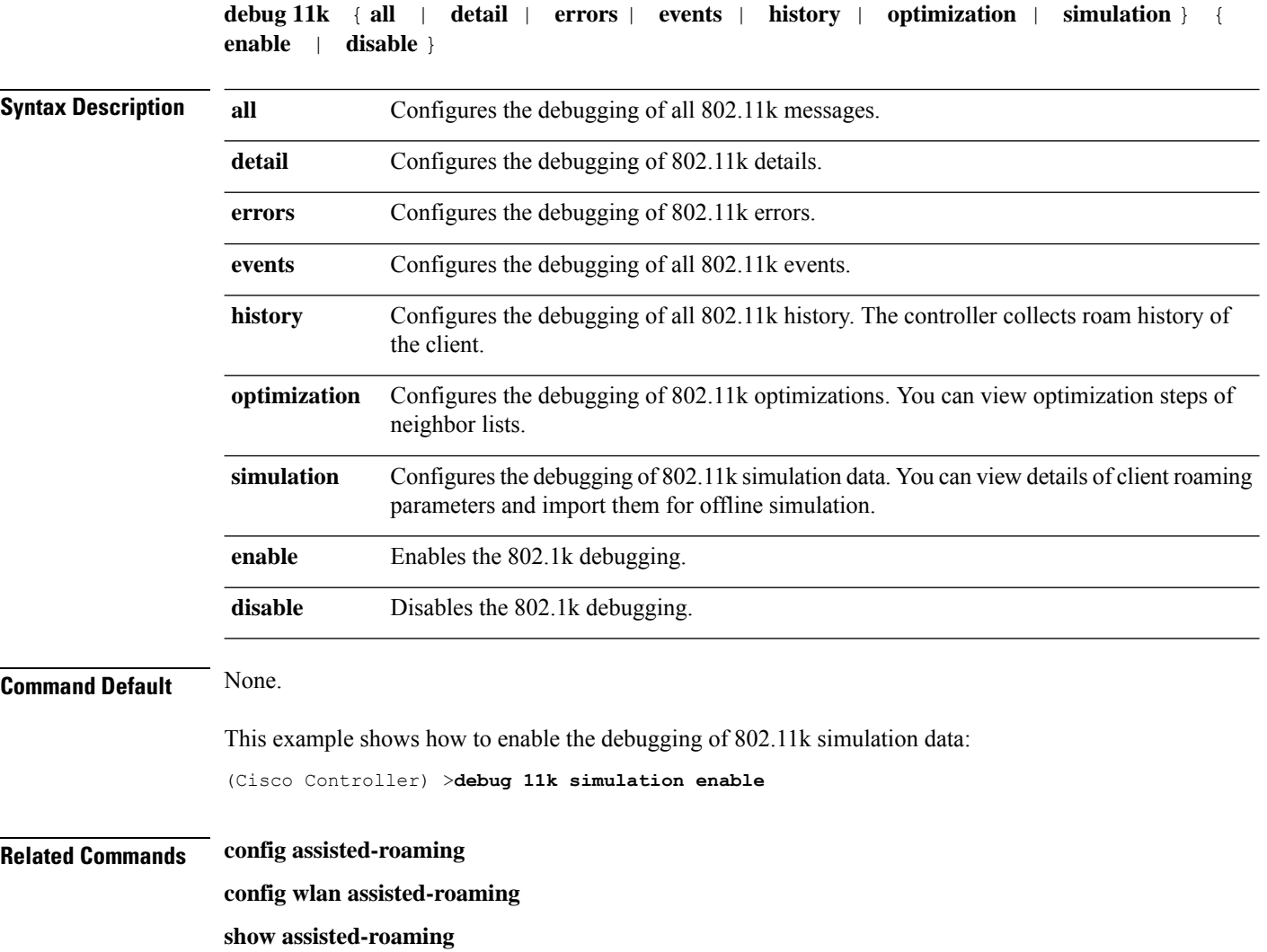

# <span id="page-2-0"></span>**debug 11w-pmf**

I

To configure the debugging of 802.11w, use the **debug 11w-pmf** command.

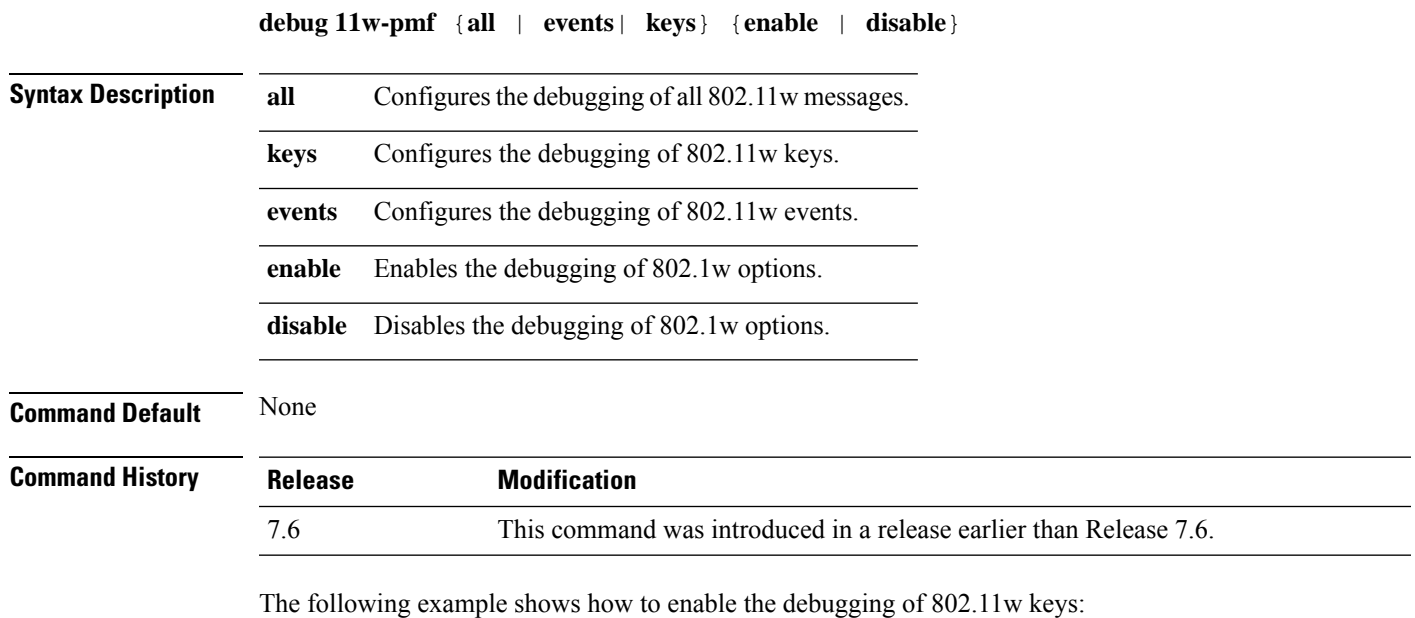

(Cisco Controller) >**debug 11w-pmf keys enable**

### <span id="page-3-0"></span>**debug 11v all**

To configure the 802.11v debug options, use the **debug 11v all** command.

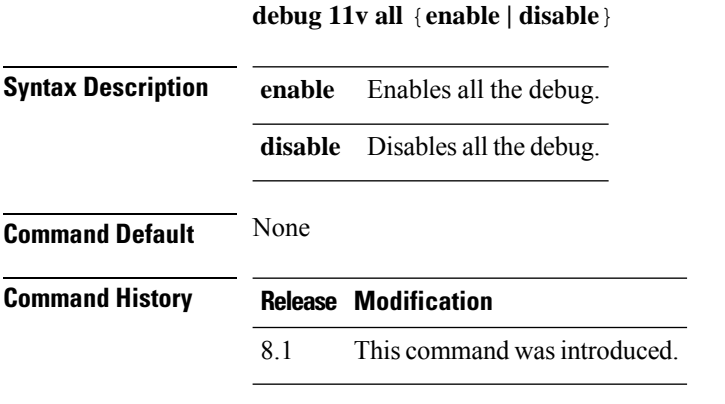

The following example shows how to enable all the debug:

(Cisco Controller) >**debug 11v all enable**

### <span id="page-4-0"></span>**debug 11v detail**

To configure the 802.11v debug details, use the **debug 11v detail** command.

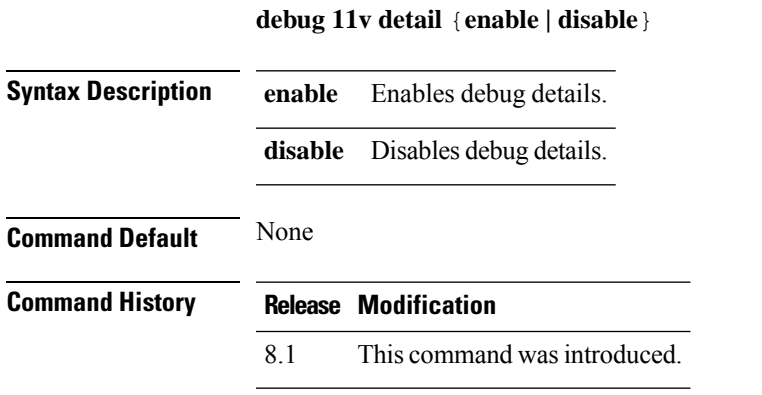

The following example shows how to enable 802.11v debug details:

(Cisco Controller) >**debug 11v detail enable**

### <span id="page-5-0"></span>**debug 11v error**

To configure the 802.11v error debug options, use the **debug 11v errors** command.

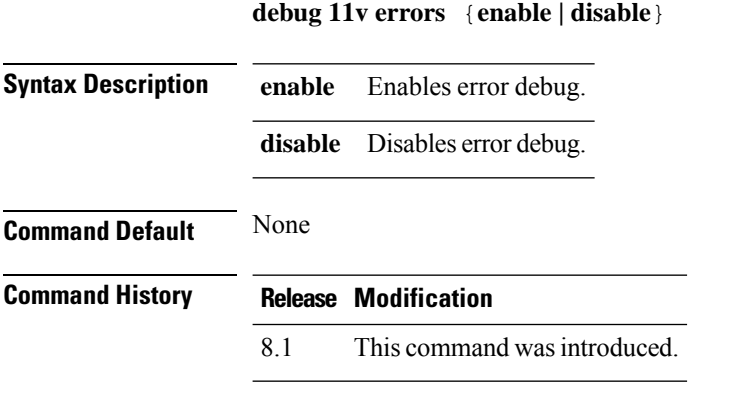

The following example shows how to enable 802.11v error debug:

(Cisco Controller) >**debug 11v error enable**

# <span id="page-6-0"></span>**debug 11w-pmf**

I

To configure the debugging of 802.11w, use the **debug 11w-pmf** command.

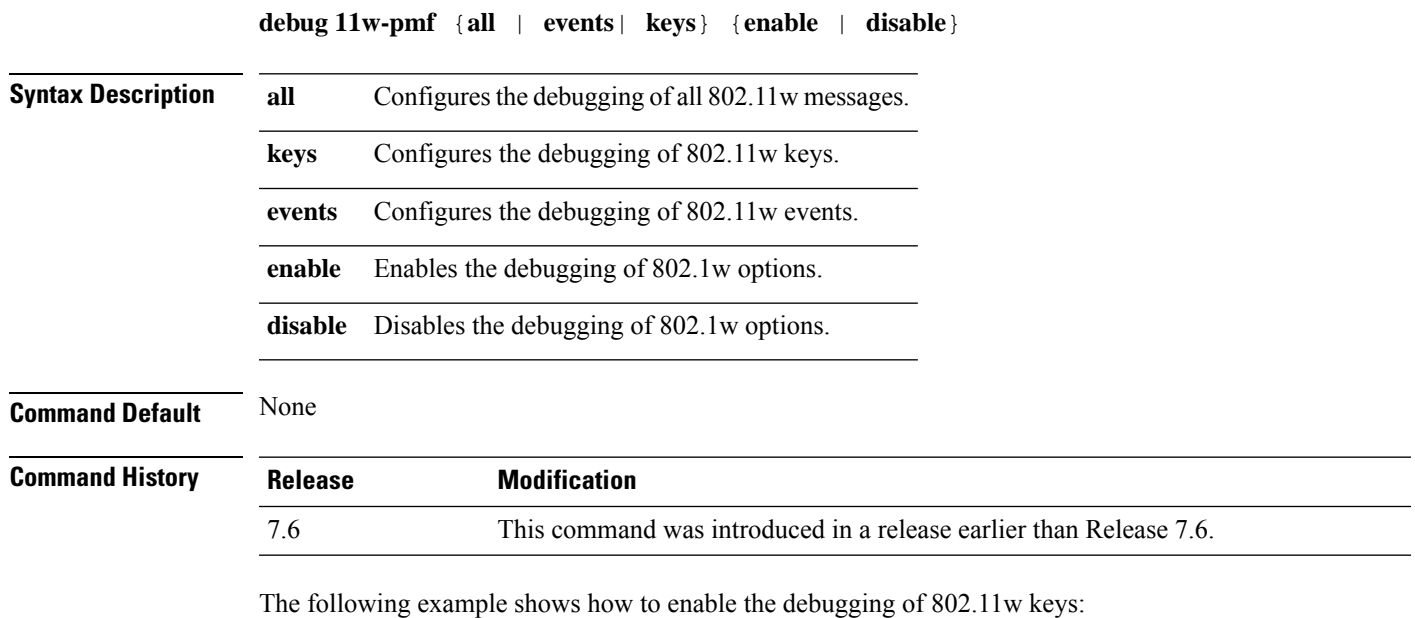

(Cisco Controller) >**debug 11w-pmf keys enable**

 $\mathbf{l}$